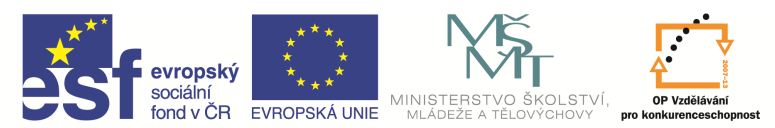

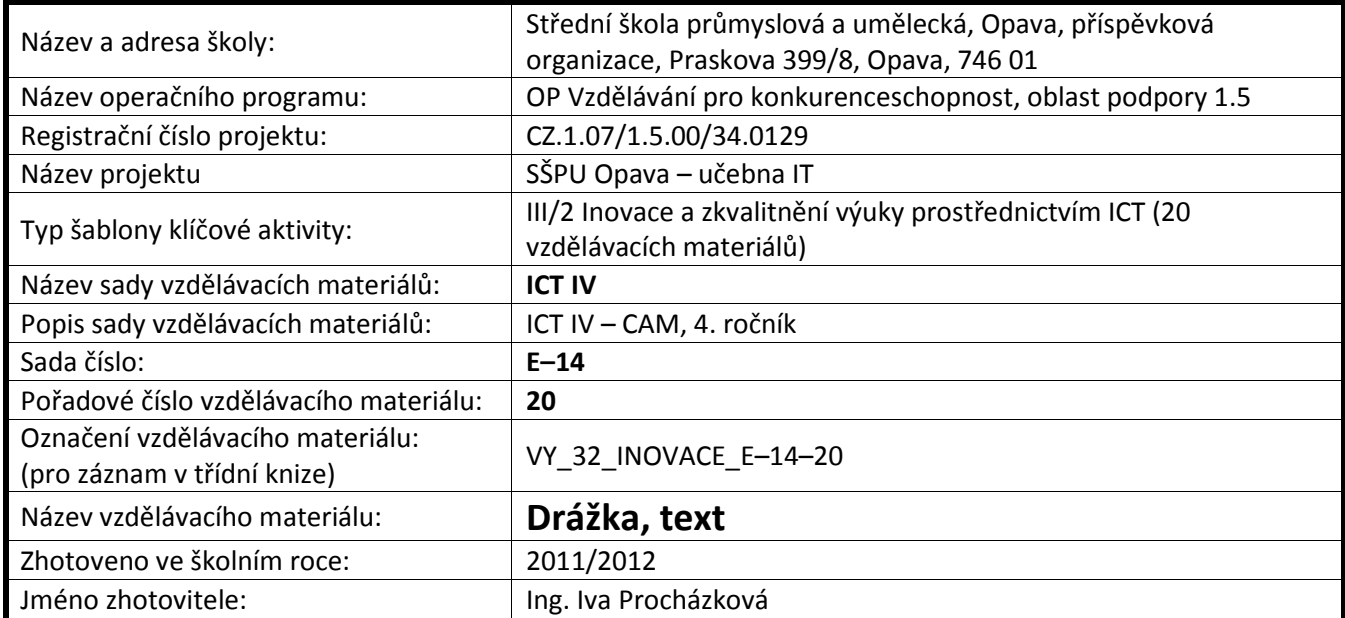

## **Drážka**

Pro frézování drážky máme samostatný cyklus v kartě Frézování nebo ikonu . Otevře se okno,

kde v kartě Základní zvolíme, jestli chceme variantu 2D nebo 3D a zadáme řezné podmínky. Varianta 2D znamená, že drážku vyfrézujeme na jedno projetí nástroje. U varianty 3D můžeme volit hloubku záběrů. Drážka bude mít šířku nástroje.

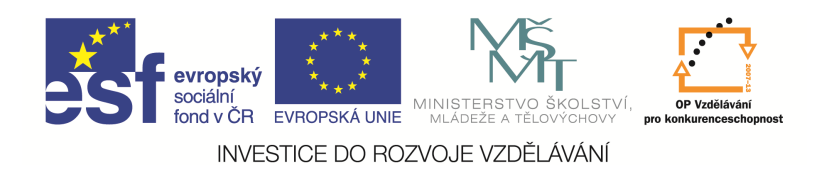

#### Drážka 2D

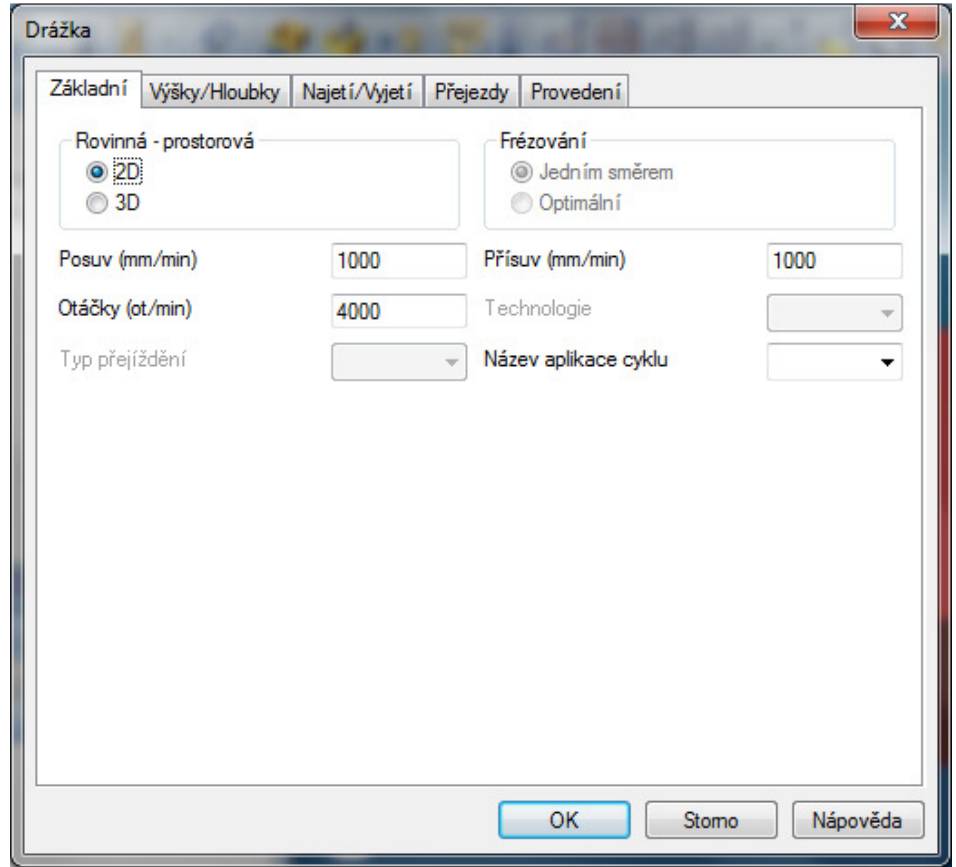

V kartě Výšky/Hloubky zadáme výškové souřadnice stejným způsobem jako u předešlých cyklů.

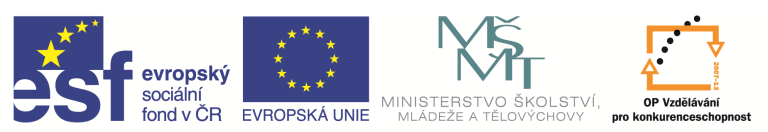

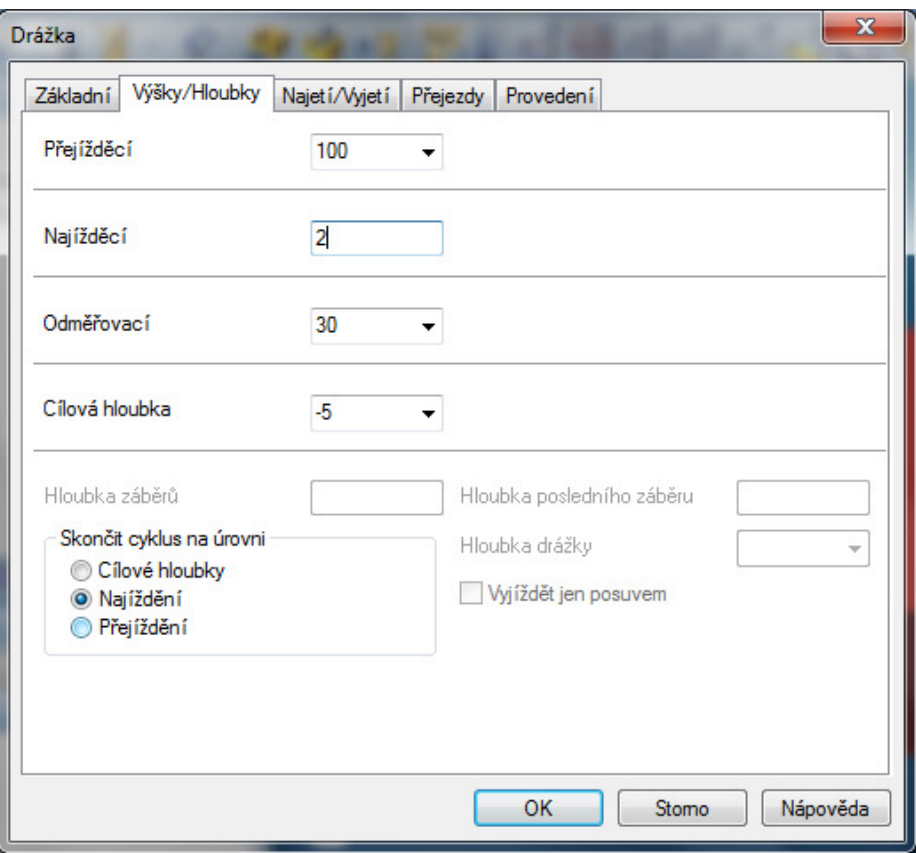

V kartě Najetí/Vyjetí můžeme podle potřeby upravit nájezd a výjezd nástroje. Po potvrzení okna zadáme pomocí komunikačního řádku střednici obráběné drážky, směr obrábění a dostaneme cyklus pro frézování.

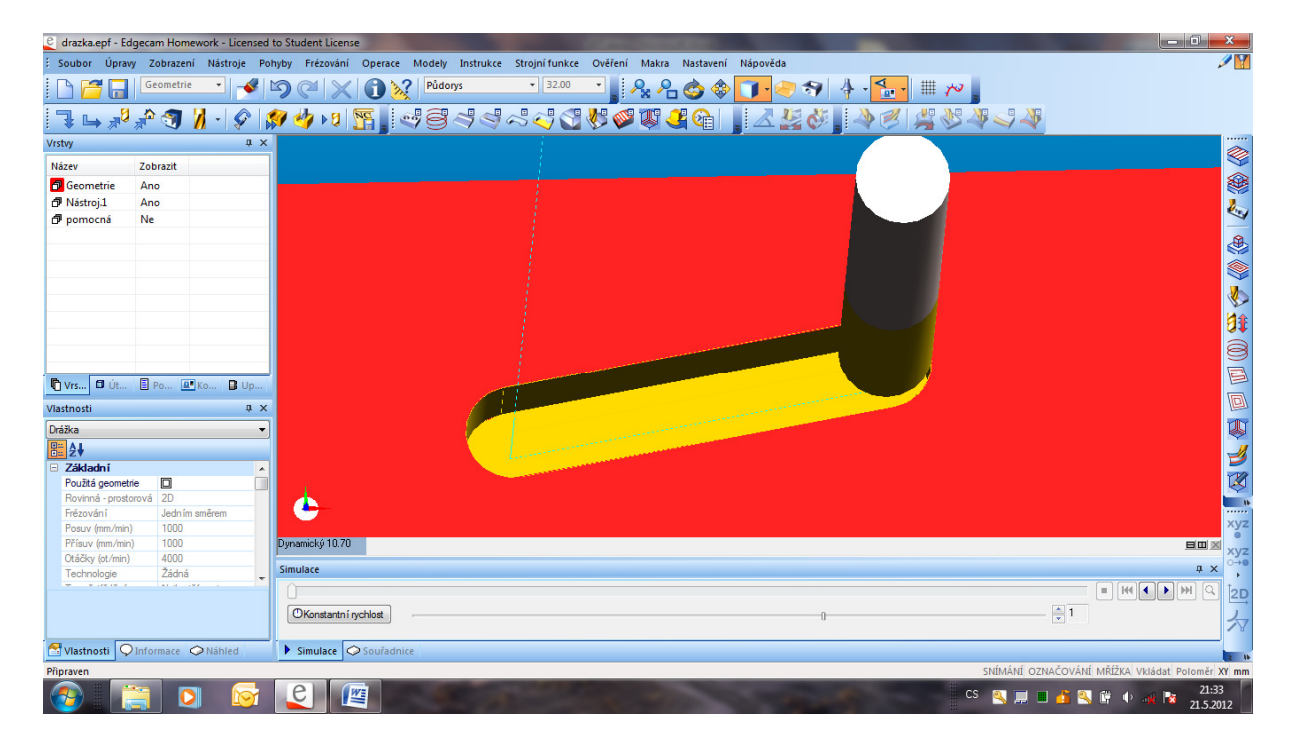

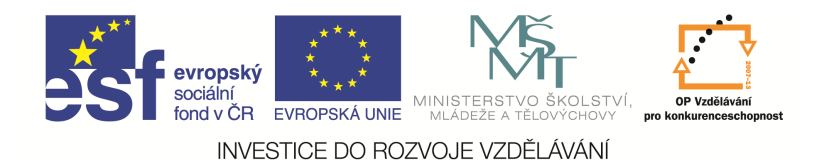

#### Drážka 3D

V kartě Základní zvolíme 3D drážku a do typu přejíždění zadáme Se zdvihem. Pokud bychom nechali Nejkratší cestou, v případě několika drážek by přejezd mezi nimi byl skrz materiál.

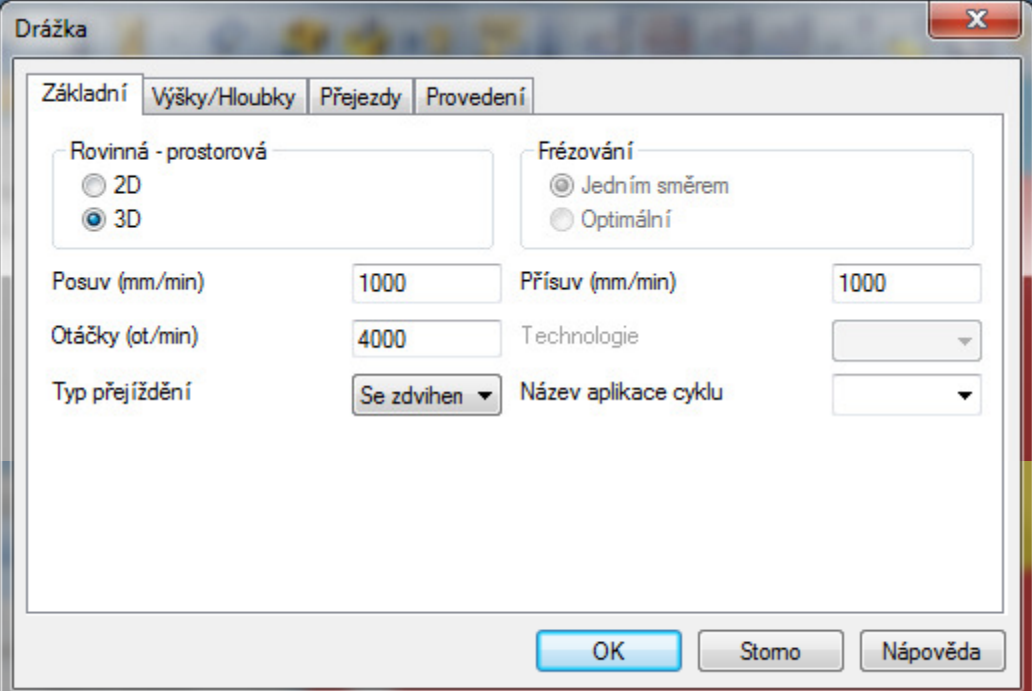

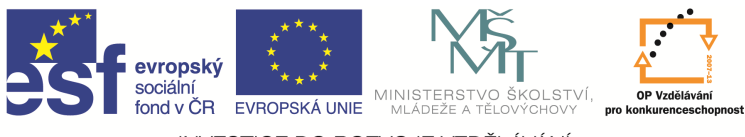

V kartě Výšky/Hloubky zadáme přejížděcí a najížděcí rovinu, hloubku záběrů a hloubku drážky.

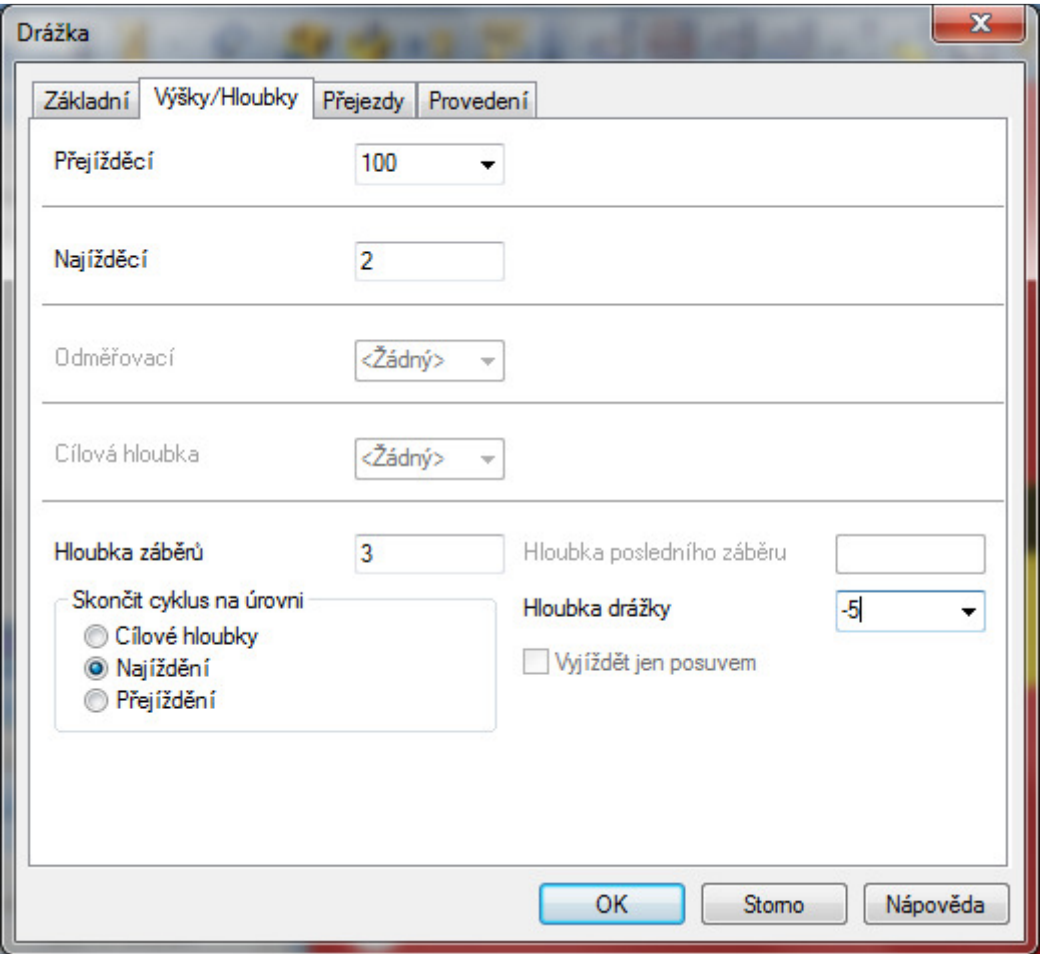

 Po potvrzení okna zadáme pomocí komunikačního řádku střednici obráběné drážky a dostaneme cyklus pro frézování.

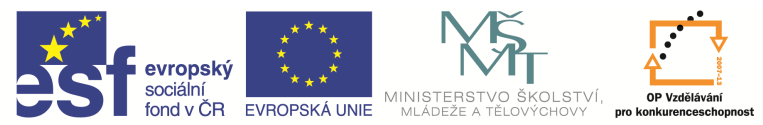

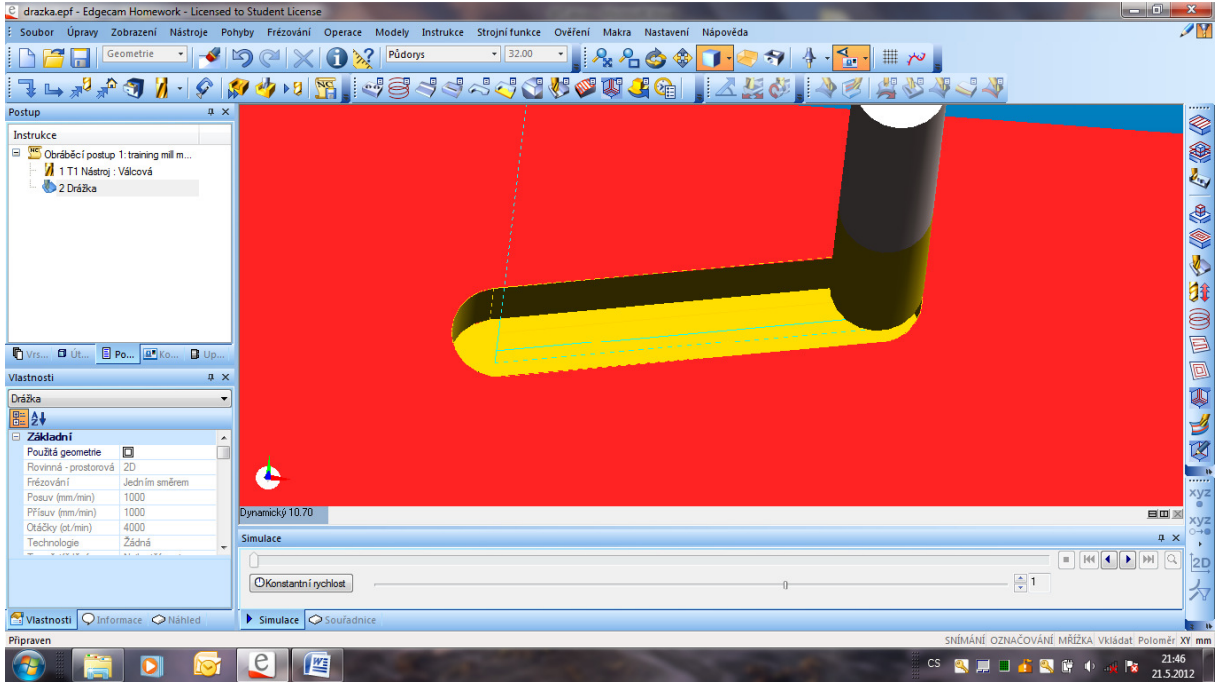

### **Text**

Frézování textu se liší podle druhu písma.

#### Jednoduché – vektorové písmo

Tento druh písma můžeme frézovat pouze příkazem Text v kartě Frézování. V kartě Základní zadáme řezné podmínky a v kartě Výšky/Hloubky výškové hodnoty.

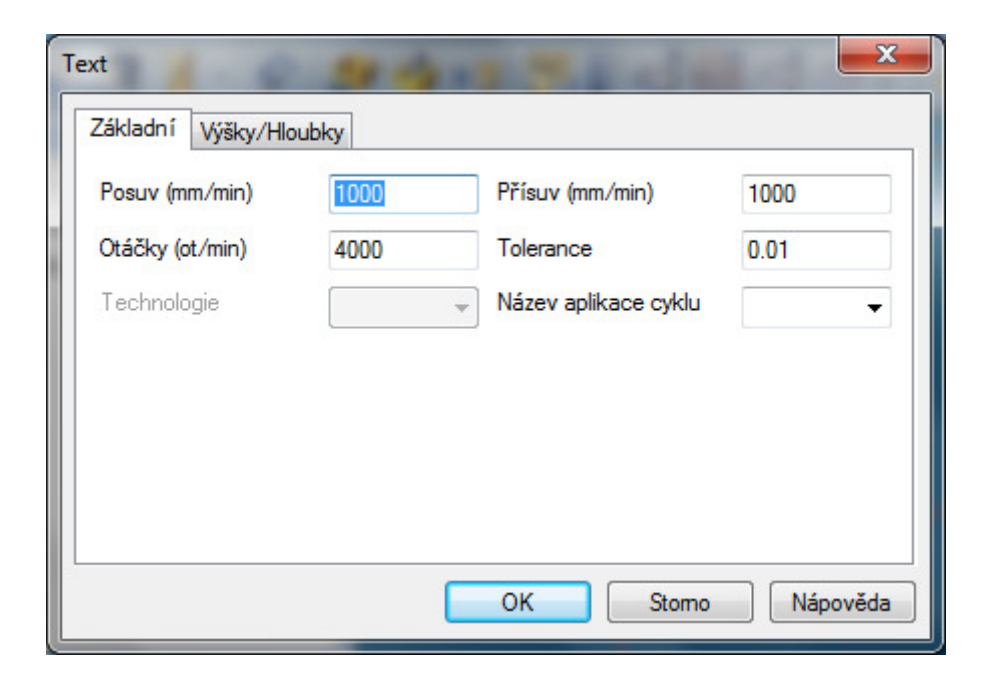

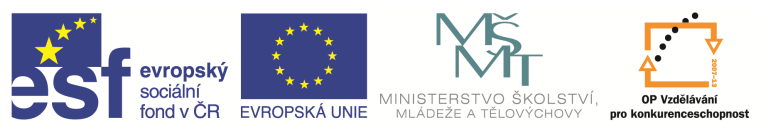

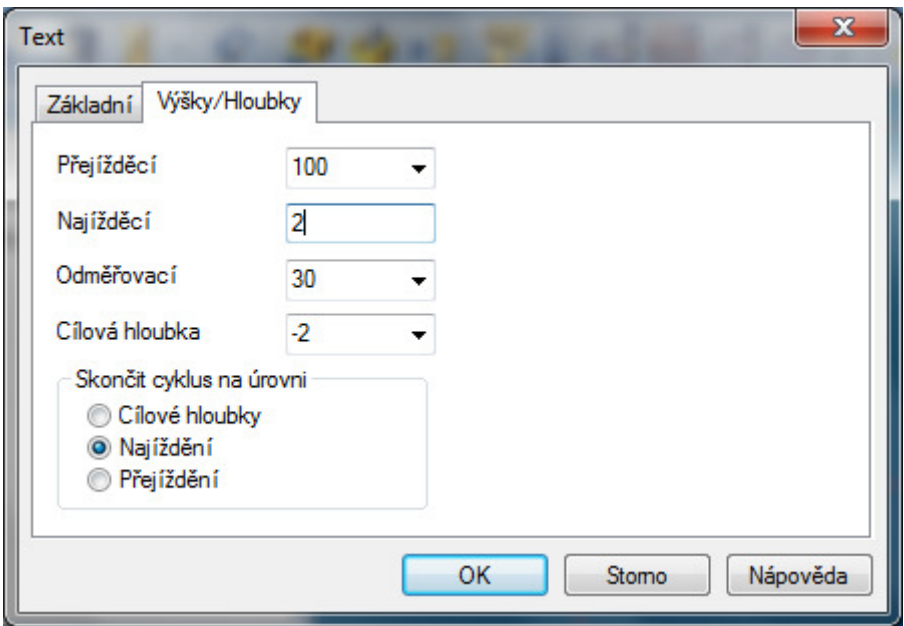

Po potvrzení okna označíme text, který chceme obrábět a dostaneme obráběcí cyklus. Písmo po obrobení vypadá takto.

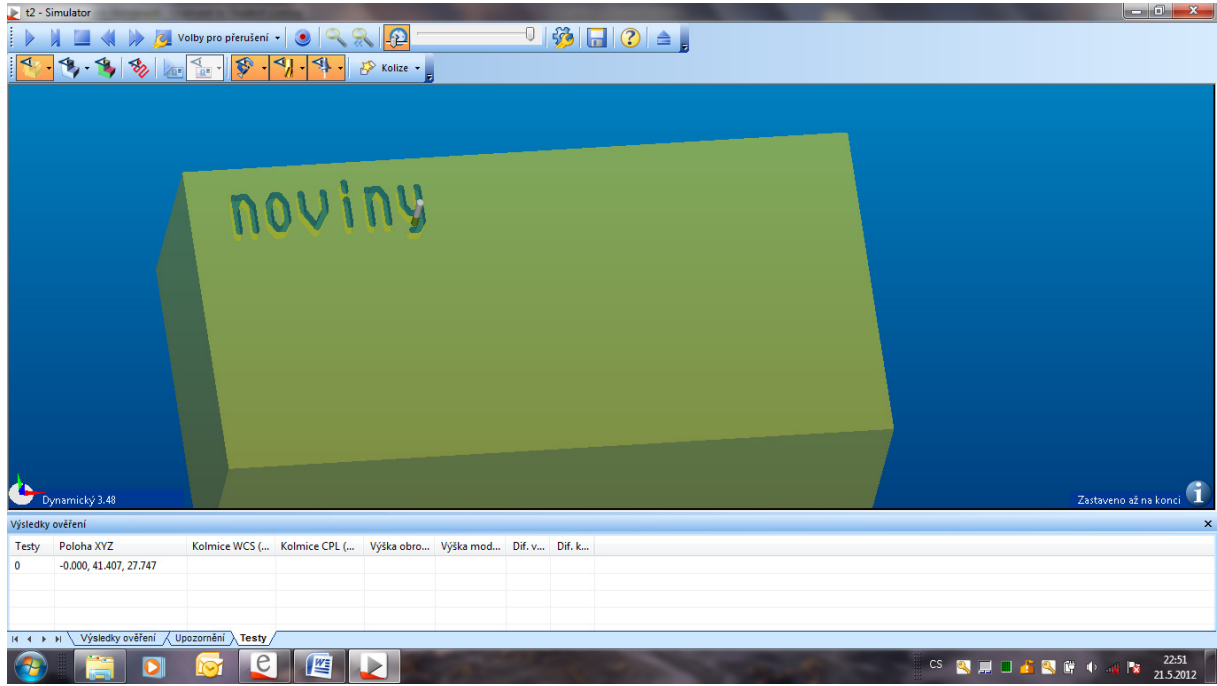

#### Písmo True Type

Tento druh písma můžeme frézovat cyklem Drážka a cyklem Hrubování. Oba cykly jsme již probrali, změna je jen u hrubování. Místo geometrie Plochy zadáváme Drátová geometrie.

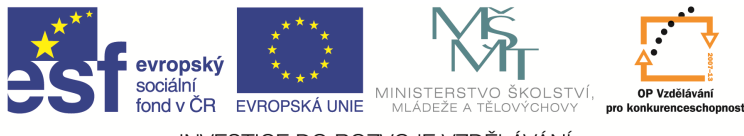

Text vytvořený hrubováním vypadá takto.

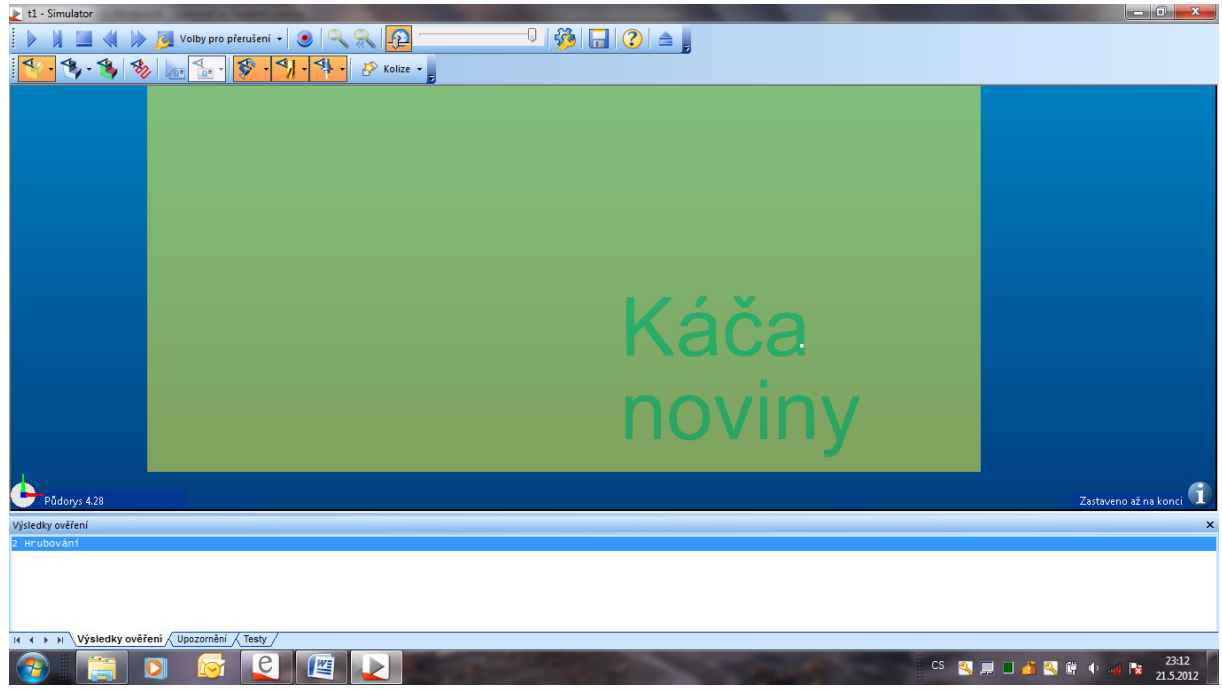

Text vytvořený drážkou vypadá takto.

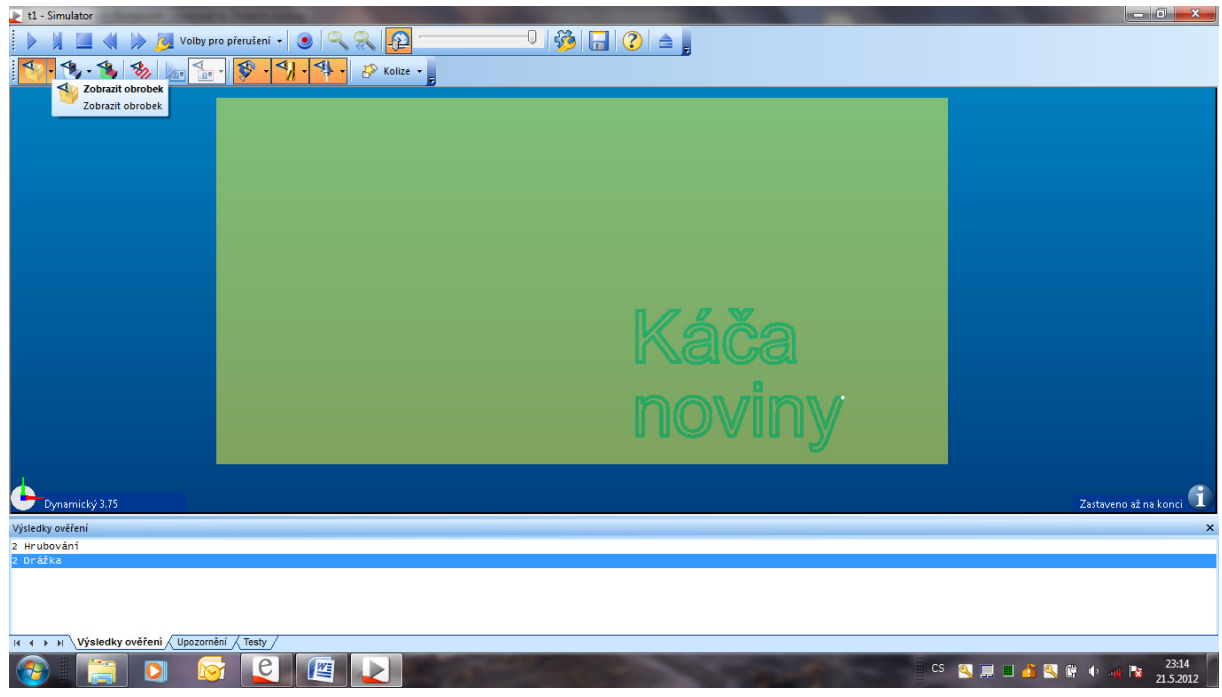

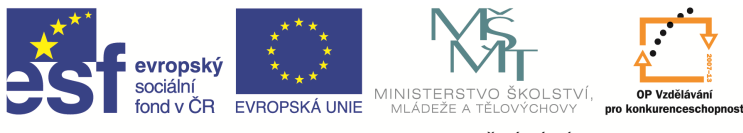

! Musíme dávat pozor na průměr frézy. Pokud bude fréza velká, může nastat situace, že cyklus pro text vůbec nepůjde vytvořit nebo bude vypadat takto.

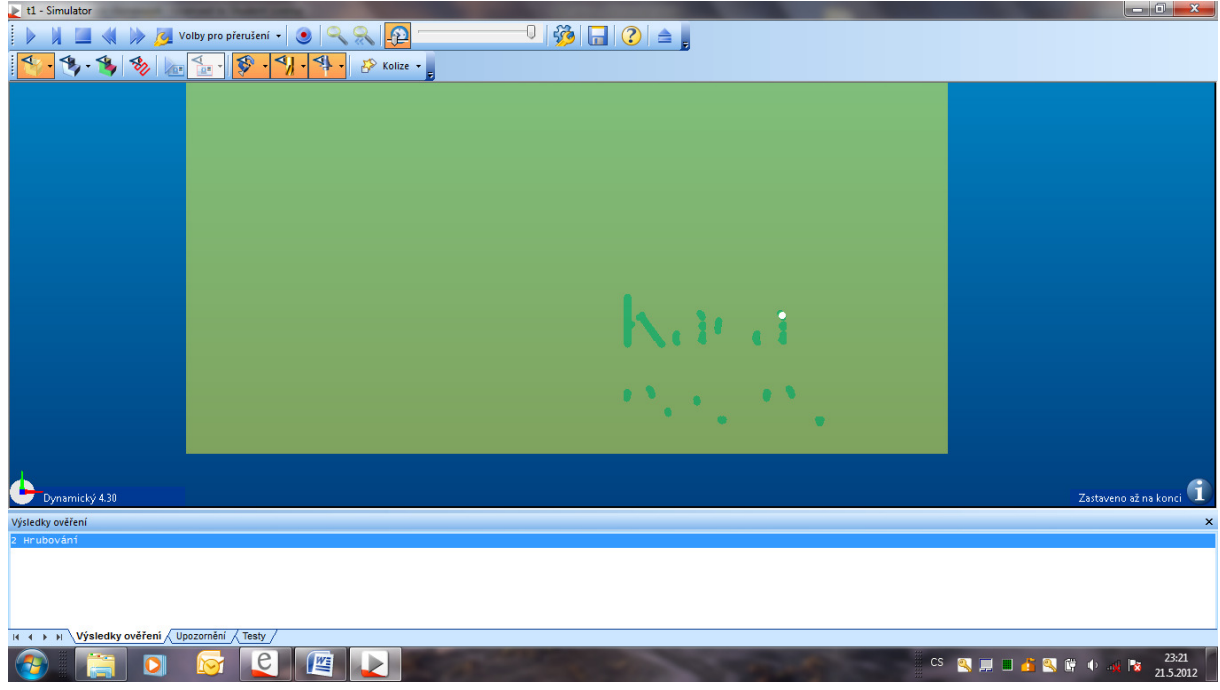

## **Simulace, NC kód**

Simulace programu i tvorba NC kódu je stejná jako u soustružení.

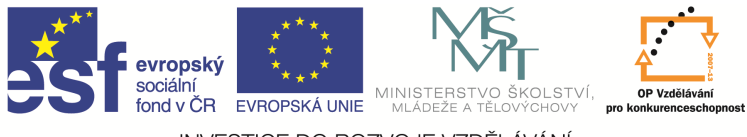

# **Otázky a cvi**č**ení**

Vytvořte program pro obrobení těchto součástí.

1)

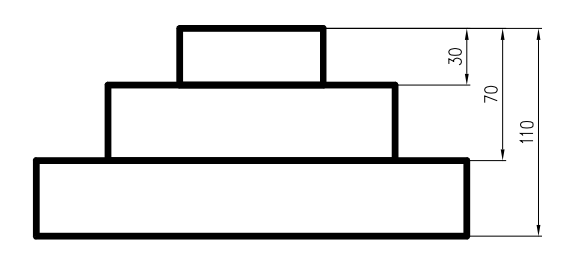

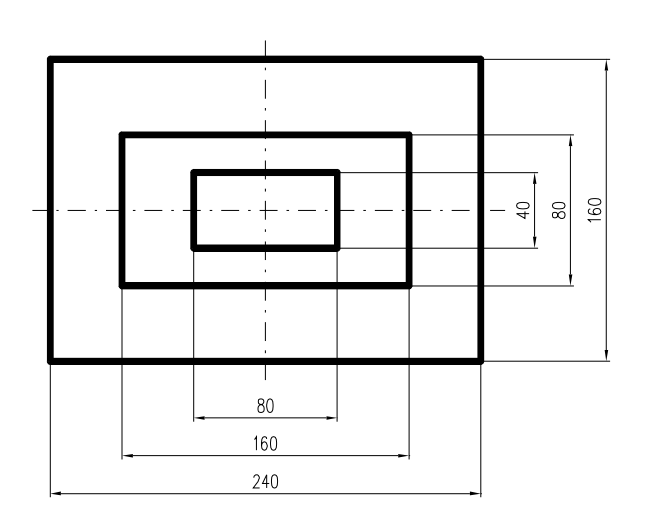

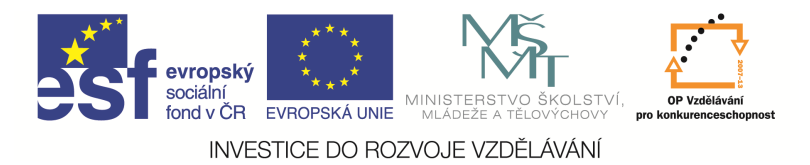

2)

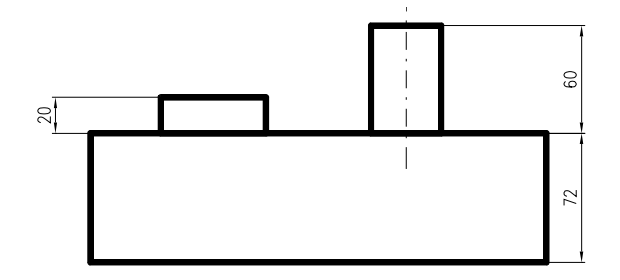

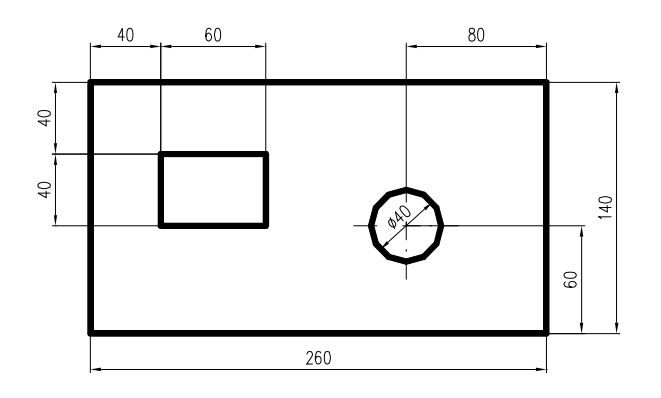